## regoUniversity 2017

# GEL Scripts | Advanced

#### Your Guides: Ben Rimmasch, Yogesh Renapure-

#### Introductions

- Take 5 Minutes
- Turn to a Person Near You
- Introduce Yourself

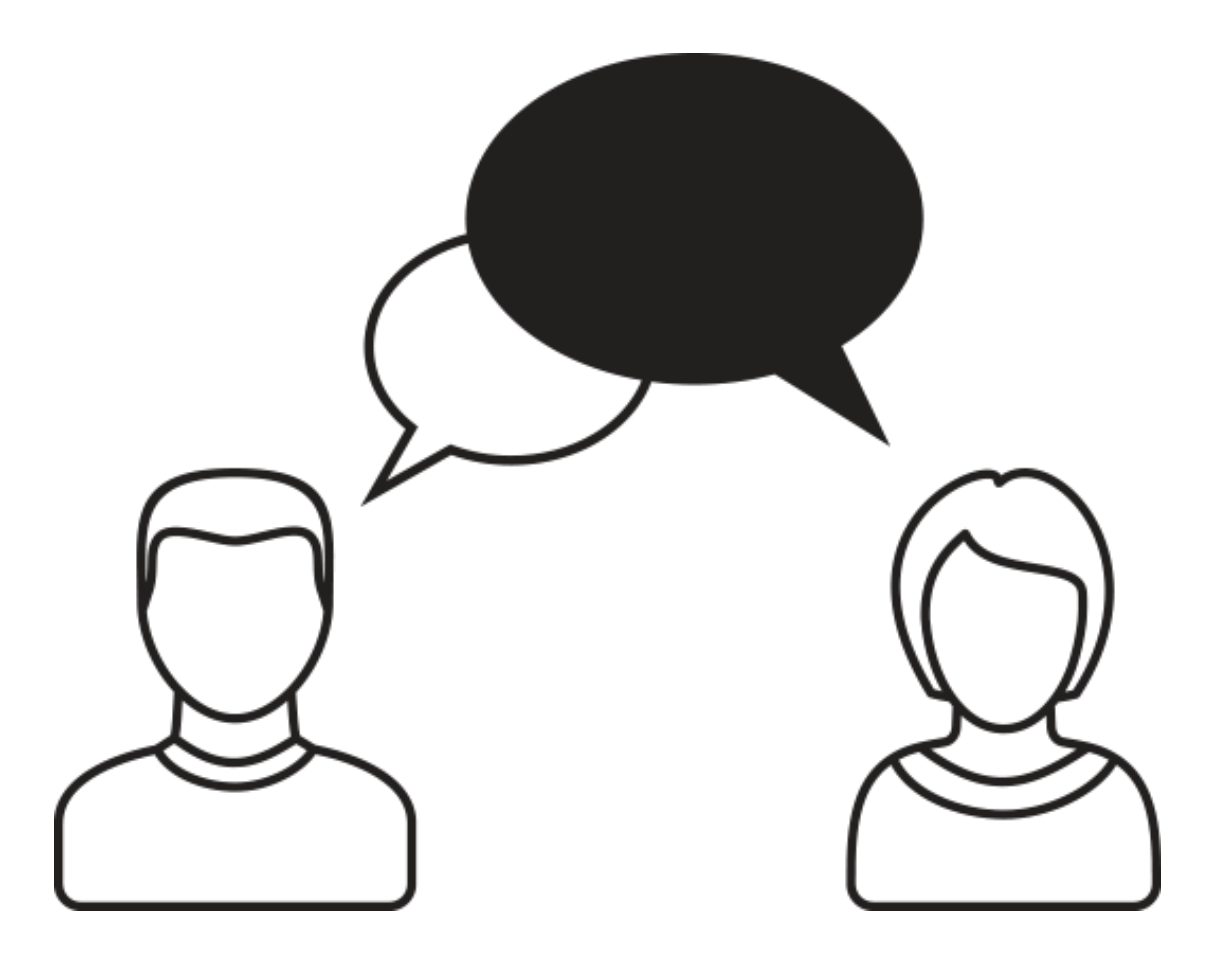

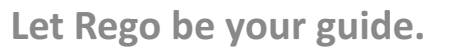

#### Agenda

- Accessing JAVA Classes and Methods
- SOAP Web Services (XOG)
- REST Web Services
- File Handling
- Integrations

#### Accessing JAVA Classes and Methods

- Instantiate Java Classes and Call Java Methods
	- core:new
		- Use this GEL tag to instantiate Java classes
		- For Ex:

```
<core:new className="java.net.URL" var="myUrl">
    <core:arg type="java.lang.String" value="${myUrlString}" />
\langle/core:new>
```
- core:invoke
	- Use this GEL tag to call a method on an instantiated object
	- For Ex:

<core:invoke method="openConnection" on="\${myUrl}" var="myConnection"/>

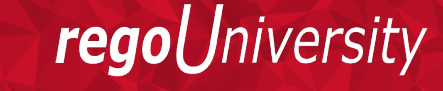

Let Rego be your guide.

#### Accessing JAVA Classes and Methods Cont'd

- core:expr
	- Use this GEL tag to call a method on an instantiated Java object where you do not require access to the result of the operation.
	- In the REST calls, this tag can be used to set request headers
	- $\cdot$  For Fx:

<core:expr value='\${connection.setRequestMethod("POST")}'/>

- core:invokeStatic
	- Use this GEL tag to call a static method of a Java class
	- $\cdot$  For Fx:

```
<core:invokeStatic className="com.niku.union.utility.Base64" method="encode" var="encodedString">
    <core:arg value="${valueToEncode}"/>
</core:invokeStatic>
```
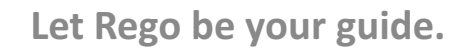

## SOAP Web Services (XOG): Namespaces

- Think of XML namespaces as a way to organize tag names (and attribute names) into groups
- The namespaces below are required to call CA PPM SOAP Web Services (XOG)

```
<gel:script xmlns:core="jelly:core"
    xmlns:gel="jelly:com.niku.union.gel.GELTaqLibrary"
    xmlns:xog="http://www.niku.com/xog"
    xmlns:soap="jelly:com.niku.union.gel.SOAPTagLibrary"
    xmlns:soapenv="http://schemas.xmlsoap.org/soap/envelope/">
```
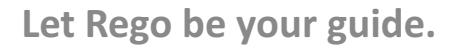

**niversity** 

### SOAP Web Services (XOG): Obtain Session ID

• The following snippet is used to generate a Session ID. This approach cannot be used for cross-environment SOAP calls

```
<!-- Get sessionId by username -->
<gel:parameter var="username" default="admin"/>
<core:new className="com.niku.union.security.DefaultSecurityIdentifier" var="secId" />
<core:invokeStatic var="userSessionCtrl" className="com.niku.union.security.UserSessionControllerFactory" method="getInstance" />
<core:set var="secId" value="${userSessionCtrl.init(username, secId)}"/>
<core:set var="sessionID" value="${secId.getSessionId() }"/>
```
7

regol

Jniversity

```
<core:choose>
    <core:when test="${sessionID == null}">
        <gel:log level="ERROR"> Unable to obtain a Session ID. </gel:log>
    \langle/core:when>
    <core:otherwise>
        \langle!-- Execute XOG -->
    </core:otherwise>
</core:choose>
```
Let Rego be your guide.

#### SOAP Web Services (XOG): Build XML

- Use the <gel:parse> tag to build a XOG XML
	- $\bullet$  For Ex:

```
<gel:parse var="userXML">
  <NikuDataBus xmlns:xsi="http://www.w3.org/2001/XMLSchema-instance"
    xsi:noNamespaceSchemaLocation="../xsd/nikuxog user.xsd">
  <Header action="write" externalSource="NIKU" objectType="user" version="13.3.0.286"/>
    <Users>
      <User externalId="" isLDAP="false" uiThemeDefaultPartitionCode="" userLanguage="English"
        userLocale="en US" userName="${row.userName}" userStatus="${row.userStatus}"
        userTimezone="America/Los Angeles" userType="INTERNAL">
        <PersonalInformation emailAddress="${row.email}" firstName="${row.firstName}" lastName="${row.lastName}"/>
        <Resource resourceId="${row.resourceId}"/>
        <Groups>
      <Group id="${row.groupId}">
             <nls description="${row.groupDescr}" languageCode="en" name="${row.groupName}"/>
       \langle/Group>
    \langle/Groups>
      \langle/User>
    \langle/Users\rangle</NikuDataBus>
\langle/qel:parse>
```
#### SOAP Web Services (XOG): Read, Write, Delete Nodes

- Read Node
	- Use the below snippet to read the description of a group from userXML

```
<gel:set asString="true"
   select="$userXML//Users/User/Groups/Group/nls/@description"
   var="group
```
- Write Node
	- Use the below snippet to create a new group node in the userXML

```
<gel:parse var="insertNode">
   <Group id="pm">
       <nls description="Project Managers Group" languageCode="en" name="Project Managers"/>
   \langle/Group>
\langle/qel:parse>
<gel:set insert="true" select="$userXML//Users/User/Groups/Group" value="${insertNode}"/>
```
9

## SOAP Web Services (XOG): Read, Write, Delete Nodes

- Delete Node
	- Use the below snippet to delete a group node from userXML

```
<gel:set select="$userXML//Users/User/Groups/Group[@id='pm']" var="groupToDelete" />
<core:set value="${groupToDelete.getParentNode()}" var="parent" />
<core:set value="${parent.removeChild(groupToDelete)}" var="void" />
```
## SOAP Web Services (XOG): Execute XOG

#### • Use the below snippet to execute a XOG SOAP web service call

```
\langle!-- Execute XOG -->
<soap:invoke endpoint="internal" var="result">
  <soap:message><soapenv:Envelope>
      <soapenv:Header>
        <xog:Auth>
          <xoq:SessionID>${sessionID}</xoq:SessionID>
        </xoq:Auth>
      </soapenv:Header>
      <soapenv:Body>
        <qel:include select="$userXML"/>
      </soapenv:Body>
    </soapenv:Envelope>
  \langle/soap:message>
</soap:invoke>
```
Let Rego be your guide.

# SOAP Web Services (XOG): Execute XOG Cont'd

- Obtaining XOG endpoint
	- endpoint = "Internal"
		- Quick way to setup SOAP call to the same instance

```
\langle!-- Execute XOG -->
<soap:invoke endpoint="internal" var="result">
    \cdots</soap:invoke>
```
• From properties.xml using JAVA Classes

```
<core:invokeStatic className="com.niku.union.config.ConfigurationManager" method="getInstance" var="config" />
   <core:set var="URL" value="${config.getProperties().getWebServer().getWebServerInstance(0).getSslEntryUrl()}" />
<qel:loq level="INFO">Environment is: ${URL}</qel:loq>
```
Jniversity

## SOAP Web Services (XOG): Execute XOG Cont'd

- From properties.xml using GEL tags
	- If the entryUrl doesn't work, the sslEntryUrl or schedulerUrl can be pulled

```
<core:invokeStatic className="java.lang.System" method="getenv" var="nikuHome">
   <core:arg value="NIKU HOME"/>
</core:invokeStatic>
<gel:parse file="${nikuHome}/config/properties.xml" var="propertiesXML"/>
<gel:set asString="true"
   select="$propertiesXML/properties/webServer/webServerInstance[@id='app']/@entryUrl"
   var="host url''<gel:log level="INFO">Host URL: ${hostUrl}</gel:log>
<gel:log>${hostUrl}/niku/xog</gel:log>
```
regol *Jniversity* 

## SOAP Web Services (XOG): Parse Output

• To ensure success and as part of error handling the following snippet demonstrates how to parse through the XML response returned by the SOAP call to the XOG interface

```
\langle!-- Parse Results -->
<gel:set asString="true" select="$result//XOGOutput/Status/@state" var="XOGState"/>
<gel:set asString="true" select="$result//XOGOutput/Statistics" var="xogStats"/>
<gel:set asString="true" select="$result//XOGOutput/Statistics/@failureRecords" var="XOGFailures"/>
<core:choose>
  \left\langle -\right\rangle -- Success -->
  <core: when test="${XOGState == 'SUCCESS' and XOGFailures == 0}">
    <qel:loq level="INFO">User XOG Stats: ${xoqStats} </qel:loq>
  \langle/core:when\rangle\left\langle -\right\rangle Failure \left\langle -\right\rangle<core:otherwise>
    <qel:loq level="INFO">User XOG Stats: ${xogStats} </qel:loq>
    <gel:log level="WARN"><gel:expr select="$userXML/"/></gel:log>
    <gel:log level="ERROR"><gel:expr select="$result/"/></gel:log>
  </core:otherwise>
</core:choose>
```
Jniversity

# SOAP Web Services (XOG) : XOG Logout

#### • Use below snippet to end the XOG session

```
<soap:invoke endpoint="internal" var="xoqLoqOut">
  <soap:message>
     <soapenv:Envelope>
        <soapenv:Header>
            <xoq:Auth>
               <xog:SessionID><![CDATA[${cSessionID}]]></xog:SessionID>
            </xoq:Auth>
        </soapenv:Header>
        <soapenv:Body>
            \langle x \circ q :Logout />
            <gel:log level="INFO">Logged Out of XOG</gel:log>
        \langle/soapenv: Body>
     </soapenv:Envelope>
  \langle/soap:message>
</soap:invoke>
```
- A RESTful API is an application program interface (API) that uses HTTP requests to GET, PUT, POST and DELETE data.
- REST technology is generally preferred to the more robust SOAP technology because REST leverages less bandwidth, making it more suitable for internet usage.
- Results typically JSON (JavaScript Object Notation) response format
- Currently CA PPM REST APIs are not supported for customer or partner use
- The steps described here can be used to call REST APIs of any application from CA PPM

rea

## REST Web Services – Authentication

- Below are the most commonly used authentication methods for REST web services
	- Basic Authentication
		- Authenticate using Base64 encoded string of Username and Password

```
<core:invokeStatic className="com.niku.union.utility.Base64" method="encode" var="encodedString">
    <core:arg value="${userName}:${password}" />
</core:invokeStatic>
<core:set value="Basic ${encodedString}" var="authKey" />
```
- Token Based Authentication
	- Token from Login and Logout API
	- OAuth 2.0 tokens
	- Application generated tokens

*Iniversity* 

## REST Web Services – REST Call

#### • Maintain Session

• CA PPM REST API requires to maintain the session. Use the below snippet to maintain the CA PPM REST session

```
<core:new className="java.net.CookieManager" var="cManager" />
<core:getStatic var="cPolicy" className="java.net.CookiePolicy" field="ACCEPT ALL"/>
<core:invoke var="setCPolicy" method="setCookiePolicy" on="${cManager}" >
    <core:arg value="${cPolicy}"></core:arg>
\langle/core:invoke>
<core:invokeStatic className="java.net.CookieHandler" method="setDefault">
    <core:arg type="java.net.CookieHandler" value="${cManager}" />
\langle/core:invokeStatic>
```
Jniversity

### REST Web Services – REST Call Cont'd

- Below are the steps to Call CA PPM REST API
	- Form Input JSON

```
<core:set var="requestJSON" escapeText="false">
      "code": "REST01",
      "isOpenForTimeEntry": "true",
      "description": "Project Created via REST",
      "isActive": "true",
      "name": "REST Project"
</core:set>
```
• Open Connection to CA PPM REST URI

```
<core:set var="restEndPoint" value="http://ppm.example.com/ppm/rest/v1/projects"/>
<core:new var="restUrl" className="java.net.URL">
    <core:arg type="java.lang.String" value="${restEndPoint}"/>
\langle/core:new>
<core:invoke var="connection" on="${restUrl}" method="openConnection"/>
```
## REST Web Services – REST Call Cont'd

#### • Set Request Headers

```
<core:expr value='${connection.setRequestMethod("POST")}'/>
<core:expr value='${connection.setRequestProperty("Authorization", authKey)}'/>
<core:expr value='${connection.setRequestProperty("Content-type", "application/json")}'/>
<core:expr value='${connection.setRequestProperty("Accept", "application/json")}'/>
<core:expr value='${connection.setRequestProperty("Connection", "keep-alive")}'/>
<core:expr value="${connection.setDoOutput(true)}"/>
```
#### • Write Input JSON to REST API

```
<core:invoke var="outputStream" on="${connection}" method="getOutputStream" />
<core:new var="outputStreamWriter" className="java.io.OutputStreamWriter">
    <core:arg type="java.io.OutputStream" value="${outputStream}" />
\langle/core:new>
<core:expr value="${outputStreamWriter.write(requestJSON) }" />
<core:expr value="${outputStreamWriter.close()}" />
```
regol Jniversity

## REST Web Services – REST Call Cont'd

#### • Process REST Output

```
<core:invoke var="restOutput" on="${connection}" method="getInputStream" />
<core:invoke var="restResponseCode" on="${connection}" method="getResponseCode" />
<core:choose>
    <core: when test="${restResponseCode == '200'}">
        <qel:loq>Successfully created CA PPM Project</qel:loq>
        <!-- Convert REST output stream to String -->
        <core:invokeStatic className="org.apache.cxf.helpers.IOUtils" method="toString" var="projectOutputString">
            <core:arg type="java.io.InputStream" value="${restOutput}"/>
            <core:arg value="UTF-8"/>
        </core:invokeStatic>
        <core:expr value="${rest0utput.close()}"/>
        <!-- Convert output string to JSON Object -->
        <core:new className="org.json.JSONObject" var="projectJsonObject">
            <core:arg type="java.lang.String" value='${projectOutputString}'/>
        \langle/core:new>
        <core:set var="prjInternalID" value="${projectJsonObject.get(' internalId')}"/>
        <gel:log>Project Id: ${prjInternalID}</gel:log>
    \langle/core:when>
    <core:otherwise>
        <qel:loq>Failed to create CA PPM Project</qel:loq>
    </core:otherwise>
</core:choose>
\langle/core:catch>
```
# File Handling: Overview

#### • The CA provided GEL tag libraries can

- Read files and write to a file
- Perform a set of FTP operations
- Parse nodes and attributes of XML or comma-delimited files with some limitations
- The CA provided GEL tag libraries cannot
	- Create a directory to put files in
	- Move files around
	- Delete files after it is done with them
- Java can almost always fill in the gaps

*Iniversity* 

## File Handling: Read File<br>
<sup>23</sup>

• Below is the example script to read a pipe delimited file

```
<gel:script xmlns:core="jelly:core"
   xmlns:gel="jelly:com.niku.union.gel.GELTaqLibrary"
   xmlns:xsd="http://www.w3.org/2001/XMLSchema"
    xmlns:files="jelly:com.niku.union.gel.FileTagLibrary">
   <gel:parameter var="vFileName" default="/fs0/CA PPM1/share/RESOURCES.CSV"/>
   <files:readFile fileName="${vFileName}" delimiter="\|" var="vResourceData" embedded="false"/>
    <core:forEach items="${vResourceData.rows}" var="row" begin="1" end="10">
        <gel:log level="INFO"> Resource Last Name: ${row[0]} </gel:log>
        <gel:log level="INFO"> Resource First Name: ${row[1]} </gel:log>
    </core:forEach>
```
 $\langle$ /gel:script>

• 'embedded' attribute determines if data is surrounded by quotes or not. Default value is false.

# File Handling: Write File<br>
<sup>24</sup>

• Writing files is a way to export data, perhaps to be used in an integration by another application

```
<file:writeFile delimiter="," embedded="false" fileName="Resources.csv">
    <sql:query dataSource="${CA PPMDS}" escapeText="false" var="result">
        \langle! [CDATA [
        SELECT u.first name firstName,
                u.last name lastName,
                u.user name userName
               cmn sec users u
        FROM
        WHERE u.user status id = 200
        11>\langle/sql:query>
    <core:forEach_items="${result.rows}" trim="true" var="row">
        <file:line><file:column value="${row.userName}"/>
            <file:column value="${row.lastName}"/>
            <file:column value="${row.firstName}"/>
        \langle/file:line>
    \langle/core:forEach>
</file:writeFile>
```
• Use serialize tag to write XML content to an XML file

<gel:serialize fileName="C:\XOG\output\lookup mapping.xml" var="\${loadContent}"/>

Let Rego be your guide.

# File Handling: FTP THE Handling: FTP

- By including the namespace for the FTPTagLibrary, GEL has the ability to read and write files on an FTP Server
	- This library does not support SFTP, FTPS or passive mode
	- Namespace
		- <gel:script **xmlns:gel="jelly:com.niku.union.gel.FTPTagLibrary"**>
	- Tags
		- ftp:open
		- ftp:put
		- ftp:get

Jniversity

# File Operations: FTP Cont'd

• Below is the snippet to read a file from FTP location

<ftp:open hostName="myclarityserver" user="niku" password="clarity"> <ftp:get localDir="c:/temp" fileName="app-ca.log" remoteDir="/niku/clarity/logs"/>  $\langle$  ftp:open>

• Below is the snippet to write a file to FTP location

<ftp:open hostName="localhost" user="niku" password="clarity"> <ftp:put localDir="/home/niku/xog/bin" fileName="gel.bat" remoteDir="/tmp"/> </ftp:open>

## Integrations: Overview

- Integration Triggers
	- Manual (User initiated)
	- Scheduled
	- Event Based
- Integration Methods
	- Flat Files
	- Web Services
	- Database Links
	- Third Party Tools

# Integrations: Methods

- Flat File Based Integration
	- Based on extract from source system
	- Not a real time integration but a scheduled job
	- Needs coordination between both application teams
	- Complexity of the development is medium
- Web Service Based Integration
	- Applications should be able to access web services
	- Can provide near real time integration
	- Both application teams needs involvement in case of bi-directional integration
	- Complexity of the development is high

rego

# Integrations: Methods Cont'd

#### • Database Links Based Integrations

- Applications should provide direct database connections
- High risk, high performance
- Less complex to develop
- Third Party Tools
	- Integration can be a real time or a scheduled job
	- More dependency on the third party tools
	- Less complex to implement
	- Can be difficult to troubleshoot issues

*Iniversity* 

rego

- Staging areas should often be utilized to load and validate the data prior to pushing the data into the final destination inside CA PPM
	- This helps reduce errors during the data load and can allow user interaction to correct the values prior to processing
- A combination of GEL tag libraries, Java, and SQL can be utilized in integration code
	- A GEL script inside a process
	- A SQL stored procedure inside a job definition
	- A Java executable inside a job definition
	- Note that stored procedures and Java executables are unsupported in on-demand environments for security and stability reasons

read

- A typical flat file approach for exporting data from a GEL script:
	- A query is ran to gather data to be sent to the other application
	- The data is formatted into a file using the writeFile tag
	- The file is uploaded to a FTP server using the FTPTagLibrary open and put tags
	- The process containing the GEL script is scheduled to run at an agreed time
- The same process, instead of being scheduled, can be invoked by the external application.

read

# Questions?

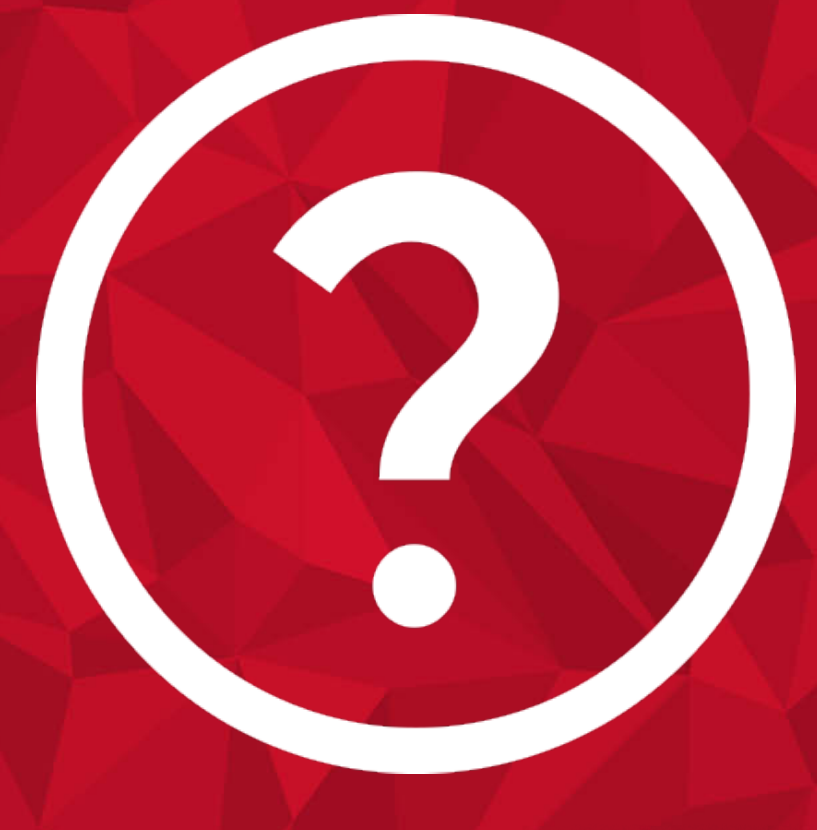

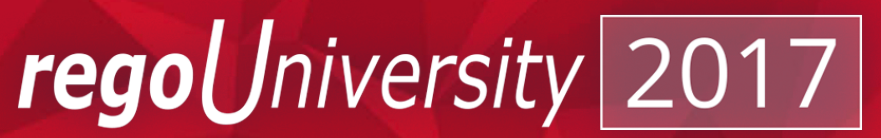

Let Rego be your guide.

# Thank You For Attending regoUniversity **333**

#### **Instructions for PMI credits**

- Access your account at pmi.org
- Click on **Certification**
- Click on **Maintain My Certification**
- Scroll down to **Report PDU's**
- Click on Course Training (or other appropriate category)
- Enter **Rego Consulting**
- Enter Activity- **Enter Name of Course**
- Enter **Description**
- Enter **Date Started**
- Enter **Date Completed**
- Provide Contact Person **Name of Person to Contact**
- Provide Contact E-Mail **E-Mail of Person to Contact**
- Enter Number of **PDU's Claimed** (1 PDU per course hour)
- **Click on the I agree this claim is accurate box**
- Click **Submit** button

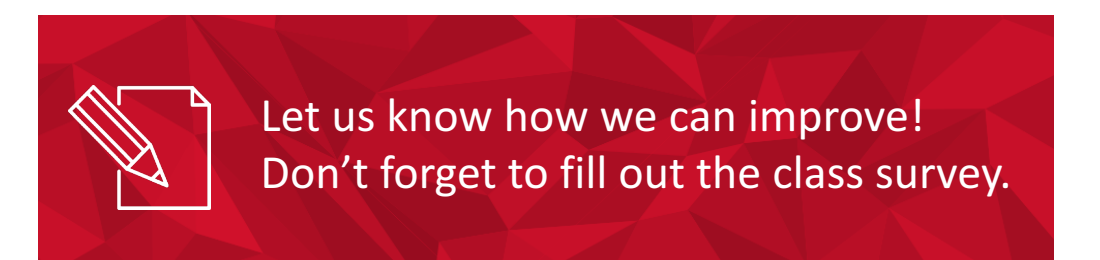

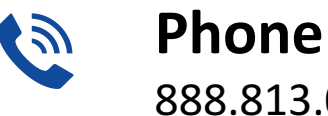

888.813.0444

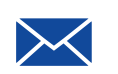

**Email** info@regouniversity.com

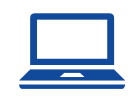

**Website** www.regouniversity.com

> Jniversity regol

Let Rego be vour guide.